## Computer Labs: The PC Keyboard 2º MIEIC

<span id="page-0-0"></span>Pedro F. Souto (pfs@fe.up.pt)

October 12, 2014

K ロ ▶ K @ ▶ K 할 > K 할 > 1 할 > 1 이익어

#### [Lab 3 Overview](#page-1-0)

[PC Keyboard Operation: Data Input](#page-3-0)

[The Keyboard Commands](#page-9-0)

[The KBC Commands](#page-13-0)

[Keyboard Programming/Configuration](#page-18-0)

K ロ > K 個 > K 差 > K 差 > → 差 → の Q Q →

<span id="page-1-0"></span> $Lab 3: kbd test$  leds()

# Lab 3: The PC's Keyboard - Part 1

#### $\blacktriangleright$  Write functions:

```
int kbd_test_scan(unsigned short assembly)
int kbd test leds(unsigned short n, unsigned short *toggle)
```
that require programming the PC's keyboard controller

- $\triangleright$  These functions are not the kind of functions that you can reuse later in your project
	- $\triangleright$  The idea is that you design the lower level functions (with the final project in mind).

**KORK ERREPADA ADA** 

- <span id="page-2-0"></span> $\blacktriangleright$  What's new?
	- $\triangleright$  Program the KBC controller (i8042)
	- $\blacktriangleright$  In part 2:
		- $\blacktriangleright$  Mix C with assembly programming
		- $\blacktriangleright$  Handle interrupts from more than one device

[Lab 3 Overview](#page-1-0)

#### [PC Keyboard Operation: Data Input](#page-3-0)

[The Keyboard Commands](#page-9-0)

[The KBC Commands](#page-13-0)

[Keyboard Programming/Configuration](#page-18-0)

K ロ ▶ K @ ▶ K 할 > K 할 > 1 할 > 1 이익어

<span id="page-3-0"></span> $Lab 3: kbd test$  leds()

# PC Keyboard Operation: Data Input (1/2)

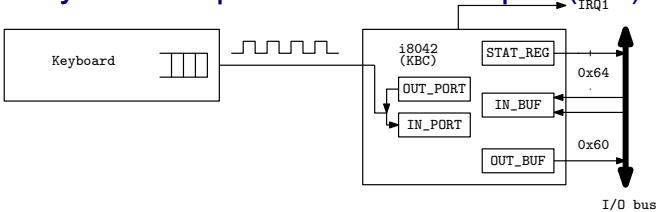

- $\triangleright$  The keyboard has its own controller chip (not shown): the controller@KBD (C@KBD)
- ► When a key is pressed the C@KBD generates a **scancode (make code)** and puts it in a buffer for sending to the PC

#### **EXEC** Usually, a scancode is one byte long

- $\triangleright$  The same happens when a key is released
	- **If** Usually, the scancode when a key is released (**break code**) is the make code of that key with the MSB set to 1
- $\triangleright$  The communication between the C@KBD and the PC is via a serial line
	- $\blacktriangleright$  I.e. the bits in a byte are sent one after the other over a pair of wires**KORK ERREPADA ADA**

# PC Keyboard Operation: Data Input (2/2)

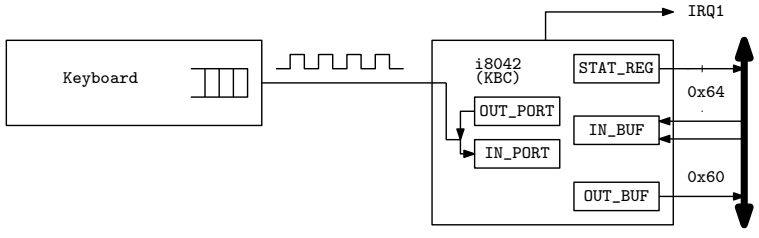

I/O bus

- $\triangleright$  On the PC side this communication is managed by the keyboard controller (KBC)
	- $\triangleright$  In modern PCs, the KBC is integrated in the motherboard chipset
- ► When **OUT\_BUF** is empty:
	- 1. The KBC signals that via the serial bus
	- 2. The C@KBD sends the byte at the head of its buffer to the KBC
	- 3. The KBC puts it in the OUT BUF
	- 4. The KBC generates an interrupt by raising IRQ1

# $Lab 3: kbd test scan (1/2)$

What Prints the scancodes, both the **makecode** and the **breakcode**, read from the KBC

- **If** Should terminate when it reads the **breakcode** of the ESC key: 0x81
- $\blacktriangleright$  The first byte of two byte scancodes is usualy  $0 \times E0$ 
	- $\triangleright$  This applies to both make and break codes
- How Need to subscribe the KBC interrupts
	- $\triangleright$  Upon an interrupt, read the scancode from the OUT BUF
- Note There is no need to configure the KBC
	- $\blacktriangleright$  It is already initialized by Minix
- Issue Minix already has an IH installed
	- $\triangleright$  Must be disabled to prevent it from reading the OUT BUF before your handler does it

Solution Use not only the IRQ REENABLE but also the IRQ EXCLUSIVE **policy in** sys\_irqsetpolicy()

# Lab 3: kbd\_test\_scan (2/2)

KBC interrupt subscription in exclusive mode;

driver  $receive()$  loop (similar to that of lab 2)

Interrupt handler reads the bytes from the KBC's OUT BUF

- $\triangleright$  Should read only one byte per interrupt
	- $\triangleright$  The communication between the keyboard and the KBC is too slow
- $\blacktriangleright$  Later, you may think about including the code that maps the scancodes to a character code
	- $\blacktriangleright$  IH in Minix are usually out of the critical path
		- $\triangleright$  They are executed with interrupts enabled and after issuing the EOI command to the PIC
	- $\triangleright$  In many systems this may not be appropriate. For example, in Linux most DD break interrupt handling in two:

Top half which is in the critical path, and therefore does minimal processing

Bottom half which is not in the critical path, and therefore may do additional processing

<span id="page-7-0"></span> $\triangleright$  Should not print the scancodes

Minix 3 Notes: driver receive() is not Polling

driver receive() is a blocking call. If the process's "IPC queue" is empty:

- $\triangleright$  The OS will move it to the WAIT state
- $\triangleright$  The state will be changed to READY, only when a message (or notification) is sent to the process

```
5: while( 1 ) { /* You may want to use a different condition
6: /* Get a request message. */<br>7. if (driver receive (ANY, \deltams)
        if ( driver_receive(ANY, \&msq, \&ipc_ status) != 0 ) {
8: printf("driver_receive failed with: %d", r);
9: continue;
10:11: if (is_ipc_notify(ipc_status)) { /* received notificat<br>12: switch (ENDPOINT P(msq.m source)) {
            switch (_ENDPOINT_P(msq.m_source)) {
13: case HARDWARE: /* hardware interrupt notification */
14: if (msg.NOTIFY_ARG & irq_set) { /* subscribed 15:
                    \ldots /* process it */
16: }
17: break;
18: default:
ifications expcted: do<br>20: 1
20:
```
[Lab 3 Overview](#page-1-0)

[PC Keyboard Operation: Data Input](#page-3-0)

[The Keyboard Commands](#page-9-0)

[The KBC Commands](#page-13-0)

[Keyboard Programming/Configuration](#page-18-0)

K ロ X x 4 D X X B X X B X 2 D X O X O X O

<span id="page-9-0"></span> $Lab 3: kbd test$  leds()

# Keyboard Commands (1/2)

- $\triangleright$  In the early PC models, interface with the keyboard used a very simple IC at port  $0 \times 60$
- $\triangleright$  For compatibility, the KBC provides two registers at that port:

IN BUF i.e. Input Buffer

OUT\_BUF i.e. Output Buffer

and emulates the old interface:

- 1. The KBC forwards bytes (commands) written in the IN BUF to the C@KBD
- 2. The C@KBD responds with one of 3 values:  $0xFA$  (ACK),  $0xFE$  (Resend) or  $0xFC$  (Error)
- 3. The KBC puts the response in the OUT BUF and raises IRQ1
- <span id="page-10-0"></span>Note The names of the registers IN\_BUF/OUT\_BUF are from the point of view of the KBC. The processor:
	- $\triangleright$  Writes to the IN BUF
	- $\blacktriangleright$  Read from the OUT BUF

# Keyboard Commands (2/2)

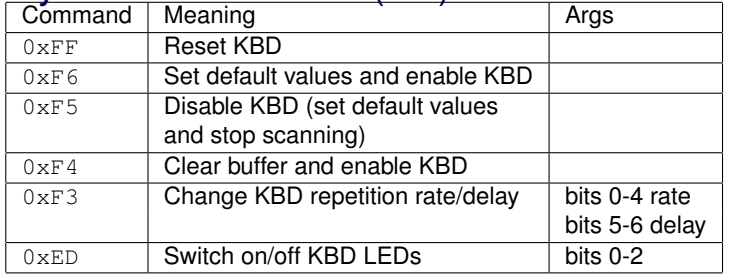

Note The arguments of commands that require them have to be written to the IN BUF too, and are also acknowledged

 $\triangleright$  The C@KBD responds with one of 3 values as described above.

Thus issuing such a command, requires 4 steps:

- 1. Write command to the IN BUF
- 2. Read KBD response from the OUT BUF
- 3. Write argument to the IN BUF
- 4. Read KBD response from the OUT BUF

If the KBD response is:

<span id="page-11-0"></span>Resend  $(0 \times FE)$  the latest byte should be written again Error (0xFC) the entire sequence should be re[sta](#page-10-0)r[te](#page-12-0)[d](#page-10-0)  $\sigma$  >  $\star \geq \star \star \geq \star$  sections

#### Command 0xF3 (Configure Typematic Parameters)

- **Figure 1** Typematic is an operating mode in which the keyboard generates a stream of scancodes when the user holds a key down
- $\triangleright$  The KBD uses two parameters for configuring this mode:
	- Delay for entering typematic mode, counted from the moment the user presses down the key;
	- Rate at which scancodes are generated, once the keyboard switches to typematic mode.

## Command 0xED (Set KBD LEDs)

- Bit 2 Caps Lock indicator
- Bit 1 Numeric Lock indicator
- Bit 0 Scroll lock indicator
- <span id="page-12-0"></span> $\triangleright$  There is no way to read the value of these LEDs
	- $\blacktriangleright$  The code that changes them should remember their state

**KOD KOD KED KED E VAN** 

[Lab 3 Overview](#page-1-0)

[PC Keyboard Operation: Data Input](#page-3-0)

[The Keyboard Commands](#page-9-0)

[The KBC Commands](#page-13-0)

[Keyboard Programming/Configuration](#page-18-0)

K ロ X x 4 D X X B X X B X 2 D X O X O X O

<span id="page-13-0"></span> $Lab 3: kbd test$  leds()

# The KBC Commands (of the PC-AT)

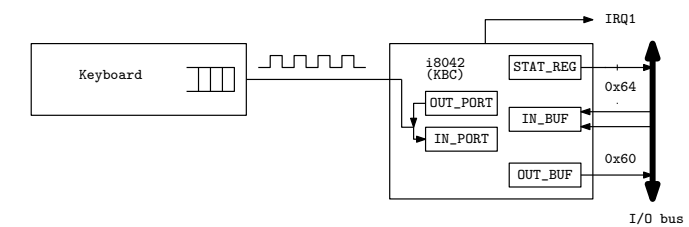

► The KBC added a few commands, the **KBC commands**, and two new registers at port  $0 \times 64$ 

Status Register for reading the KBC state Not named for writing KBC commands

- Apparently, this is not different from the IN BUF at port  $0x60$
- $\blacktriangleright$  The value of input line A2 is used by the KBC to distinguish KBC commands from KBD commands
- <span id="page-14-0"></span>In That is: the KBC has **only one** writable register, the IN\_BUF

## Status Register

Input from/output to KBC requires reading the status register

| <b>Bit</b> | <b>Name</b> | Meaning (if set)                                |
|------------|-------------|-------------------------------------------------|
| 7          | Parity      | Parity error - invalid data                     |
| 6          | Timeout     | Timeout error - invalid data                    |
| 5          | Aux         | Mouse data                                      |
| 4          | <b>INH</b>  | Inhibit flag: 0 if keyboard is inhibited        |
| 3          | A2          | A2 input line: 0 data byte                      |
|            |             | 1 command byte                                  |
| 2          | <b>SYS</b>  | System flag: 0 if system in power-on reset,     |
|            |             | 1 if system already initialized                 |
|            | IBF         | Input buffer full                               |
|            |             | don't write commands or arguments               |
| 0          | OBF         | Output buffer full - data available for reading |

- $\triangleright$  Bits 7 and 6 signal an error in the serial communication line between the keyboard and the KBC
- <span id="page-15-0"></span>▶ Do not write to t[he](#page-14-0) IN\_BUF, if bit 1, i.e. the [IB](#page-16-0)[F](#page-14-0)[, i](#page-15-0)[s](#page-13-0)s[e](#page-17-0)[t.](#page-18-0)

# Keyboard-Related KBC Commands for PC-AT/PS2

- $\blacktriangleright$  These commands must be written using address  $0 \times 64$ 
	- **Arguments, if any, must be passed using address**  $0 \times 60$
	- $\triangleright$  Return values, if any, are passed in the  $OUT\_BUF$

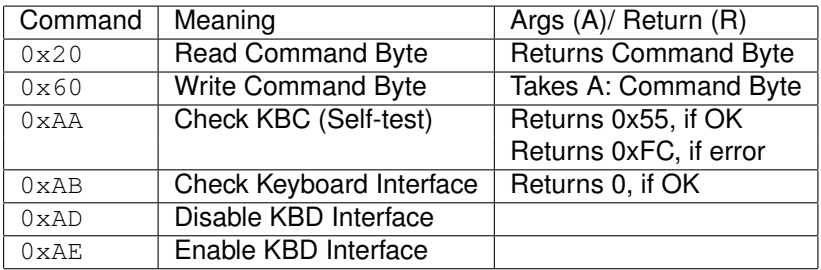

KBD Interface is the serial interface between the keyboard and the KBC

 $\triangleright$  Disabling of the KBD interface is achieved by driving the clock line low.

**KOD KOD KED KED E VAN** 

<span id="page-16-0"></span> $\triangleright$  There are several others related to the mouse

# (KBC "Command Byte")

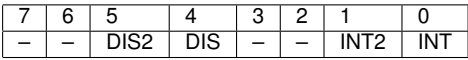

DIS2 1: disable mouse

DIS 1: disable keyboard interface

INT2 1: enable interrupt on OBF, from mouse;

INT 1: enable interrupt on OBF, from keyboard

 $-$  : Fither not used or not relevant for Lab

Read Use KBC command 0x20, which must be written to  $0 \times 64$ 

 $\triangleright$  But the value of the "command byte" must be read from  $0 \times 60$ 

<span id="page-17-0"></span>Write Use KBC command 0x60, which must be written to  $0 \times 64$ 

 $\triangleright$  But the new value of the "command byte" must be written to  $0 \times 60$ 

[Lab 3 Overview](#page-1-0)

[PC Keyboard Operation: Data Input](#page-3-0)

[The Keyboard Commands](#page-9-0)

[The KBC Commands](#page-13-0)

[Keyboard Programming/Configuration](#page-18-0)

K ロ X x 4 D X X B X X B X 2 D X O X O X O

<span id="page-18-0"></span> $Lab 3: kbd test$  leds()

# Keyboard Programming/Configuration

Status Register @ address 0x64

- $\blacktriangleright$  Read the KBC state
- Input Buffer @ either address  $0 \times 64$  or address  $0 \times 60$ . Can be used to **write**:

Commands to the KBC access via address 0x64; Arguments of KBC commands access via address 0x60 Commands to the keyboard access via address  $0 \times 60$ Arguments of keyboard commands access via address  $0 \times 60$ 

Output Buffer @ address 0x60. Can be used to **read**:

Scandcodes both make and break, received from the keyboard; Return values from KBC commands;

Return values from keyboard commands;

Confirmation protocol messages ACK, Resend and Error

<span id="page-19-0"></span>Note These addresses belong to the I/O address space

 $\triangleright$  Need to use IN/OUT assembly instructions or the library fu[n](#page-20-0)ctions $sys\_inh() / sys\_outb()$  o[f t](#page-18-0)[he](#page-20-0) [k](#page-18-0)[er](#page-19-0)n[e](#page-17-0)[l](#page-18-0) [A](#page-23-0)[P](#page-17-0)[I](#page-18-0)

## Issuing a Command to the KBC

```
#define STAT_REG 0x64
#define KBC_CMD_REG 0x64
   while( 1 ) {
        sys_inb(STAT_REG, &stat); /* assuming it returns OK */
        /* loop while 8042 input buffer is not empty */if( (stat & IBF) == 0) {
            sys_outb(KBC_CMD_REG, cmd); /* no args command */return 0;
        }
       delay(WAIT_KBC);
    }
```
Note 1 Cannot output to the  $0 \times 64$  while the input buffer is full Note 2 Code leaves the loop only when it succeeds to output the data to the  $0 \times 64$ 

<span id="page-20-0"></span> $\triangleright$  To make your code resilient to failures in the KBC/keyboard, it should give up after "enough time" for the KBC to se[nd](#page-19-0) a previous command[/d](#page-21-0)[a](#page-19-0)[ta](#page-20-0) [t](#page-18-0)[o](#page-17-0) t[h](#page-22-0)[e](#page-23-0)[K](#page-18-0)[B](#page-23-0)[D.](#page-0-0)

## Reading Return Value/Data from the KBC

```
#define OUT_BUF 0x60
    while(1) {
         sys_inb(STAT_REG, &stat); /* assuming it returns OK *//* loop while 8042 output buffer is empty */if( stat & OBF ) {
             sys_inb(OUT_BUF, &data); /* assuming it returns OK
             if ( (\text{stat} \& (\text{PAR} \text{ERR} \mid \text{TO} \text{ERR})) == 0 )return data;
             else
                  return -1;
         }
         delay(WAIT_KBC);
    }
```
Note 1 Code leaves the loop only upon some input from the OUT\_BUF.

<span id="page-21-0"></span> $\triangleright$  It is not robust against failures in the KBC/keyboard Note 2 Must mask IRQ1, otherwise the keyboard IH may run before we are able to read the OUT\_BUF**KORK ERKEY EL YOUR** 

## KBC Programming Issues

Interrupts If the command has a response, and interrupts are enabled, the IH will "steal" them away from other code

 $\blacktriangleright$  The simplest approach is just to disable interrupts.

Timing KBD/KBC responses are not immediate.

- $\triangleright$  Code needs to wait for long enough, but not indefinitely
- <span id="page-22-0"></span>Concurrent Execution The C@KBD continuously scans the KBD and may send scancodes, while your code is writing commands to the KBC:
	- $\blacktriangleright$  How can you prevent accepting a scancode as a response to a command?
		- $\blacktriangleright$  It is easier to solve this for KBC commands than for KBD commands.
		- $\triangleright$  Assume that all scancode bytes generated by the KBD are different from the KBD responses

[Lab 3 Overview](#page-1-0)

[PC Keyboard Operation: Data Input](#page-3-0)

[The Keyboard Commands](#page-9-0)

[The KBC Commands](#page-13-0)

[Keyboard Programming/Configuration](#page-18-0)

K ロ > K 個 > K 差 > K 差 > → 差 → の Q Q →

<span id="page-23-0"></span>Lab 3: [kbd\\_test\\_leds\(\)](#page-23-0)

## Lab 3: kbd\_test\_leds()

What? Toggle the keyboard LEDs – some portable computers do not have all, or even any of the LEDs

How? Use **keyboard command**  $0 \times ED$  (set keyboard LEDs)

 $\triangleright$  Note that this command has one argument, which is the value with which the LEDs must be set.

Hint Try to design a solution based on layers that allows you to issue any keyboard or KBC command, not just command  $0xED$ Bottom layer Functions that read/write the KBC registers. Deals with the details of the KBC HW interface. E.g.:

- $\triangleright$  Checks the IBF flag before writing
- $\triangleright$  Waits for the acks to the bytes of a KBD command
- Top layer Functions to issue either KBC commands or KBD commands
	- $\triangleright$  Knows about the commands and the protocol, writing parameters as necessary and waiting for responses

## Further Reading

- ► IBM's Functional Specification of the [8042 Keyboard](http://zet.aluzina.org/images/d/d4/8042.pdf) [Controller](http://zet.aluzina.org/images/d/d4/8042.pdf) (IBM PC Technical Reference Manual)
- ▶ [W83C42 Data Sheet,](http://pdf1.alldatasheet.com/datasheet-pdf/view/144616/WINBOND/W83C42.html) Data sheet of an 8042-compatible KBC
- ► Andries Brouwer's [The AT keyboard controller, Ch. 11 of](http://www.win.tue.nl/~aeb/linux/kbd/scancodes-11.html) [Keyboard scancodes](http://www.win.tue.nl/~aeb/linux/kbd/scancodes-11.html)
- ▶ Andries Brouwer's [Keyboard commands, Ch. 12 of](http://www.win.tue.nl/~aeb/linux/kbd/scancodes-12.html) [Keyboard scancodes](http://www.win.tue.nl/~aeb/linux/kbd/scancodes-12.html)
- <span id="page-25-0"></span>► Randal Hyde's [The PC Keyboard, Ch. 20 of the Art of](http://maven.smith.edu/~thiebaut/ArtOfAssembly/CH20/CH20-1.html) [Assembly Language](http://maven.smith.edu/~thiebaut/ArtOfAssembly/CH20/CH20-1.html)

**KORKARYKERKE PORCH**